## При помощи Adobe FMLE

- [Описание](#page-0-0)
- $\bullet$ [Краткое руководство по тестированию](#page-0-1)
- [Известные проблемы](#page-2-0)

## <span id="page-0-0"></span>Описание

Adobe Flash Media Live Encoder - мощная платформа для организации потоковой онлайн трансляции. В настоящее время не поддерживаетсяAdobe, однако доступна для загрузки на платформах Windows и Mac

## <span id="page-0-1"></span>Краткое руководство по тестированию

1. Для теста используем:

- WCS сервер
- Adobe FMLE
- веб-приложение[Playerв](https://demo.flashphoner.com/client2/examples/demo/streaming/player/player.html?mediaProvider=MSE) браузере Chromедля воспроизведения потока

2. Настройте вещание RTMP-потока на адрес сервера, например, rtmp://demo.flashphoner.com:1935/live/, имя потока fmleStream, видеокодек H. 264:

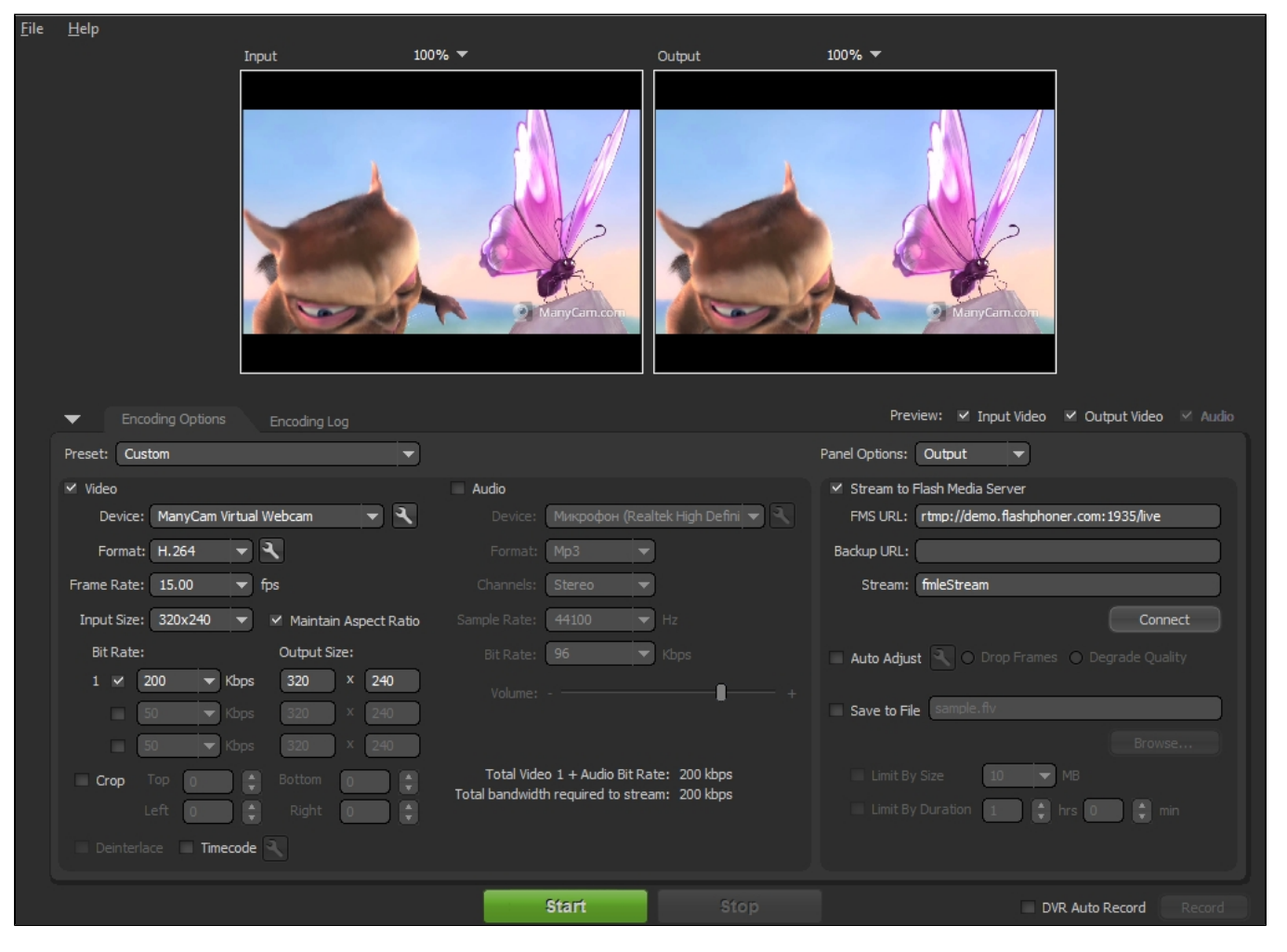

3. Нажмите 'Connect', затем нажмите 'Start'. Запустится кодирование и стриминг:

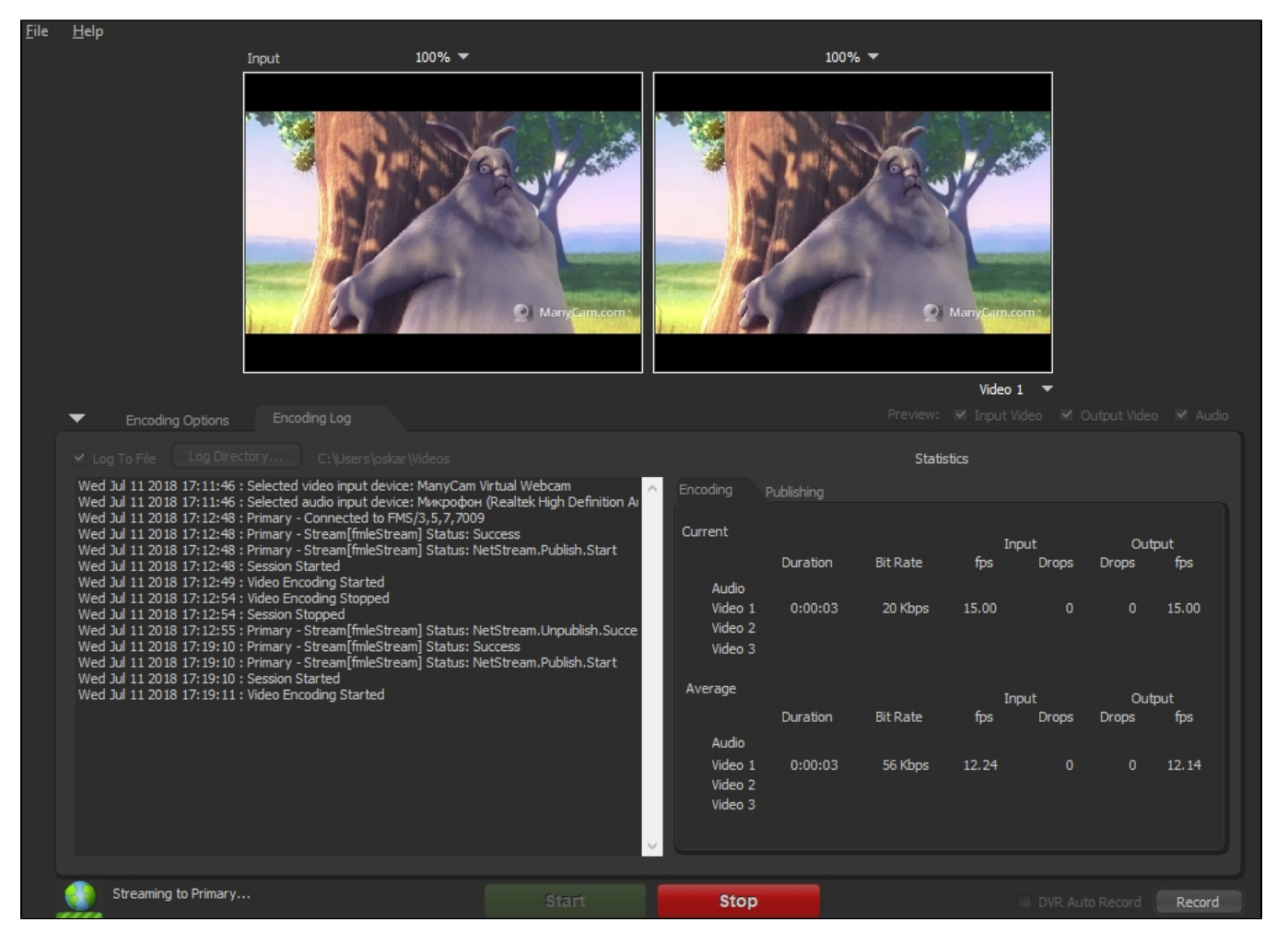

4. Откройте веб-приложение Player.Укажите в поле "Stream" имя потока и нажмите кнопку "Start". Начнется трансляция захваченного потока.

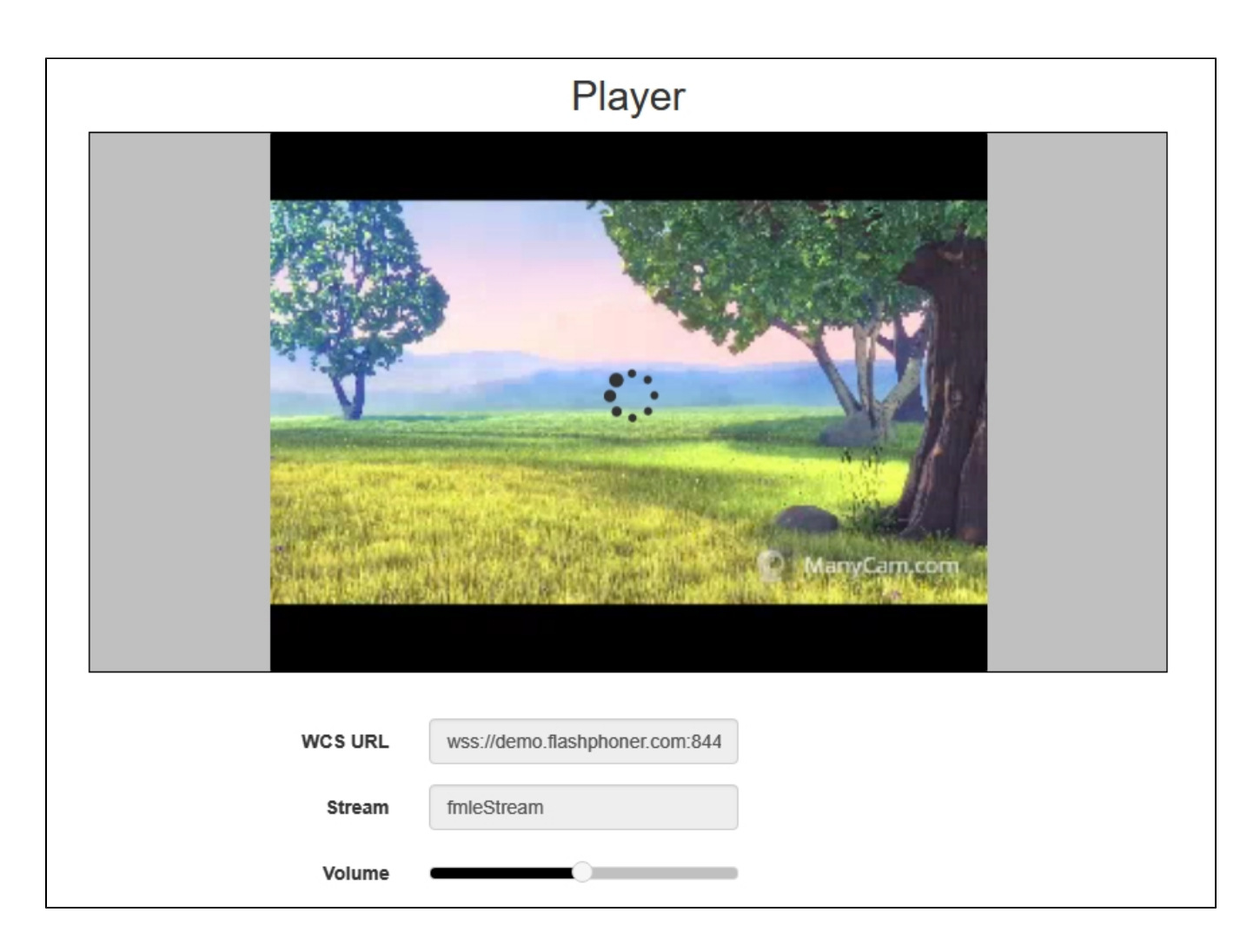

## <span id="page-2-0"></span>Известные проблемы

1. Adobe FMLE не поддерживает аудиокодек AAC под Windows.

Симптомы: невозможно выбрать аудиокодек AAC в настройках FMLE под Windows, только MP3.

Решение: публиковать видео без звука или использовать другой инструмент для публикации

2. Adobe FMLE не поддерживает виртуальные веб-камеры на Mac

Симптомы: невозможно выбрать виртуальную веб-камеру Wirecast или ManyCam в качестве источника трансляции на Mac

Решение: публиковать видео на Mac с физической веб-камеры или использовать другой инструмент для публикации